### GRUPPO l

- LE VARIAZIONI AL BILANCIO DI PREVISIONE E AL PEG
- LA GESTIONE DELLA CASSA ALL'INTERNO DELL'ENTE E l RELATIVI ADEMPIMENTI

### GRUPPO 2

- IL CANDIDATO ILLUSTRI LE FONTI DI FINANZIAMENTO DELLE SPESE DI INVESTIMENTO
- IL CANDIDATO DEFINISCA CHE COSA SI INTENDE PER RESIDUO ATTIVO E PASSIVO NEL BILANCIO FINANZIARIO DELL'ENTE LOCALE

### GRUPPO 3

- IL CANDITATO ILLUSTRI LE FUNZIONI DELL'ORGANO DI REVISIONE ECONOMICO-FINANZIARIO
- QUAL E' L'ITER PER L'EMISSIONE DELLA REVERSALE DI INCASSO E QUALI SONO GLI ELEMENTI CHE DEVONO ESSERE CONTENUTA NELLA STESSA

#### GRUPPO 4

- IL CANDIDATO ILLUSTRI l COMPITI E FUNZIONI DEL RESPONSABILE DEL SERVIZIO FINANZIARIO SECONDO IL TUEL E IL DLGS 118/2011
- GETIONE DEL CICLO DELLA FATTURAZIONE ATTIVA E PASSIVA DELL'ENTE

#### GRUPPO 5

- IL CANDIDATO TRATTI DELL'AVANZO DI AMMINISTRAZIONE
- QUALI SONO l PRESUPPOSTI E l PRINCIPALI ELEMENTI FINANZIARI CHE DEVONO ESSERE CONTENUTI NELLE DETERMINE CON CUI IL DIRIGENTE O RESPONSABILE DI SERVIZIO IMPEGNA UNA SPESA

#### GRUPPO 6

- QUALI SONO LE PRINCIPALI ENTRATE NEL BILANCIO DELL'ENTE LOCALE
- QUAL È L'ITER PER L'EMISSIONE DEL MANDATO DI PAGAMENTO E QUALI SONO GLI ELEMENTI CHE  $\frac{1}{2}$ DEVONO ESSERE CONTENUTI NELLO STESSO

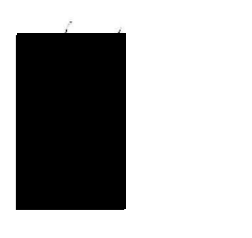

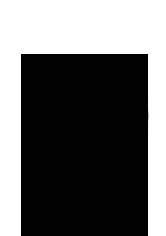

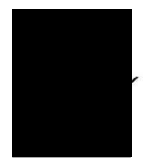

#### PROVA<sub>N.1</sub>

Usando il foglio di calcolo excel il/la candidato/a:

Partendo da una cassa economale di 10.000 euro

- l. Nella colonna A indichi sei causali di spesa
- 2. Nella colonna B sei diversi importi per causale
- 3. In una cella a parte determina il saldo di cassa finale
- 4. In una cella a parte determina altresì la media degli importi inseriti

11/la candidato/a successivamente salvi sul desktop il documento, nominando il file con il proprio cognome e proceda successivamente alla stampa

### PROVA N. 2

11/la candidato/a componga in excel una tabella relativa alla spesa di personale per ogni anno con riferimento agli ultimi tre e determini la percentuale di incremento o decremento per ogni singolo anno rispetto al precedente. 11/la candidato/a successivamente salvi sul desktop il documento, nominando il file con il proprio cognome e proceda successivamente alla stampa

#### PROVA N. 3

l l/la candidato/a componga in excel una tabella relativa alla spesa sostenuta per le utenze elettriche degli ultimi quattro bimestri calcolando il totale complessivo e la relativa media. 11/la candidato/a successivamente salvi sul desktop il documento, nominando il file con il proprio cognome e proceda successivamente alla stampa.

#### PROVA N. 4

11/la candidato/a componga in excel una tabella relativa agli importi accertati riferiti alle sanzioni codice della strada negli ultimi tre anni (per singolo anno) e agli importi effettivamente riscossi, con il calcolo della percentuale del riscosso sull'accertato. 11/la candidato/a successivamente salvi sul desktop il documento, nominando il file con il proprio cognome e proceda successivamente alla stampa.

#### PROVA N. 5

11/la candidato/a componga in excel una tabella relativa al costo giornaliero della benzina dell'ultima settimana e ne calcoli la media, nonché la percentuale di incremento o decremento tra il primo e l'ultimo giorno considerato. 11/la candidato/a successivamente salvi sul desktop il documento, nominando il file con il proprio cognome e proceda successivamente alla stampa.

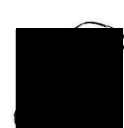

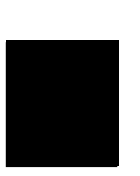

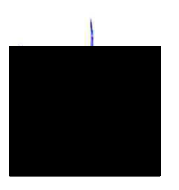

#### PROVA N. 6

Usando il foglio di calcolo excel il candidato:

- 1. In colonna A indichi il nome di SEI ditte
- 2. In colonna B un importo superiore a 15.000 euro per ciascuna ditta (comunque diverso per ogni ditta)
- 3. Nella colonna C il candidato calcoli l'IVA al 22% rispetto al valore delle singole celle della colonna B
- 4. Nella colonna D calcoli l'importo comprensivo di IVA per ciascuna ditta e il totale complessivo

#### Dati a scelta del candidato.

11/la candidato/a successivamente salvi sul desktop il documento, nominando il file con il proprio cognome e proceda successivamente alla stampa.

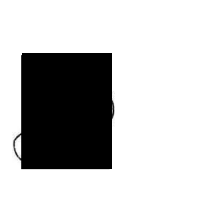

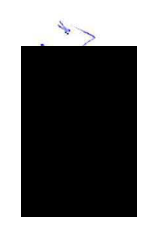

## PROVA N. 1

Denmark (55.9 percent), France (55.4 percent), and Austria (55 percent) had the highest top statutory personal income tax rates in Europe among OECD countries in 2022. Hungary (15 percent), Estonia (20 percent), and the Czech Republic (23 percent) had the lowest top statutory personal income top rates in Europe.

## PROVA N. 2

### New residents regime

New residents of ltaly enjoy a reduction in their taxable income arising from employment or self-employment ranging from 50% up to 90%, starting from the year 2016 lasting fora minimum of 5 tax years. Up until 2019, the applicable reduction to new residents was 50%. however, starting from Aprii 30th 2019 the reduction has been boosted to 70% reaching 90% if the taxpayer is resident in any of the following regions:

Abruzzo, Apulia, Basilicata, Calabria, Campania, Molise, Sardinia, Sicily

PROVA N. 3

Check out the rientro dei cervelli benefit

After the enormous success of the 2015 tax reduction scheme for expats, in 2019 the Italian government decided to extend and boost it with a new great offer for new residents starting from 2020. Up to 90% tax break on your income!

PROVA N. 4

What is gross pay vs. net pay?

Gross pay is the amount of money an employee receives from a company before any deductions-such as health insurance, taxes, or student loan payments-are taken out. When a job is advertised, the salary offered is usually listed as the gross pay.

PROVA N. 5

Top Personal Income Tax Rates in Europe

Most countries' personal income taxes have a progressive structure, meaning that the tax rate paid by individuals increases as they earn higher wages. The highest tax rate individuals pay differs significantly across European OECD countries-as shown in today's map.

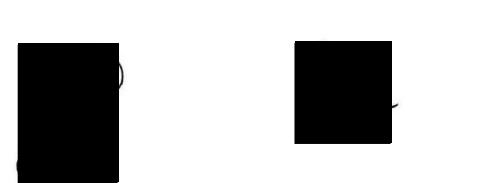

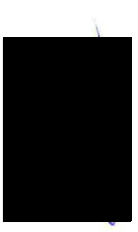

# **PROVA N.** 6

Overview of Statutory for Accounting and Auditing

Italy, as a member of the European Union (EU), is subject to the accounting, auditing, and financial reporting legislation, directives, and regulations issued by the European Commission, which have been transposed into national law.

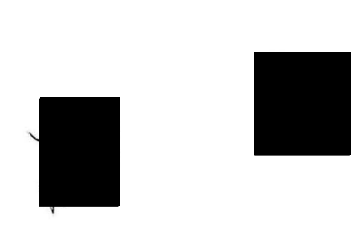

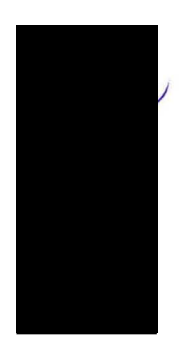